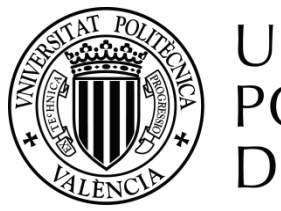

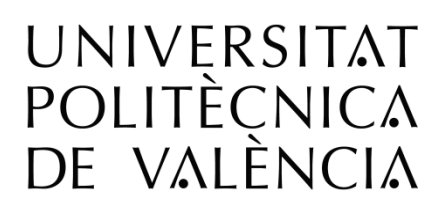

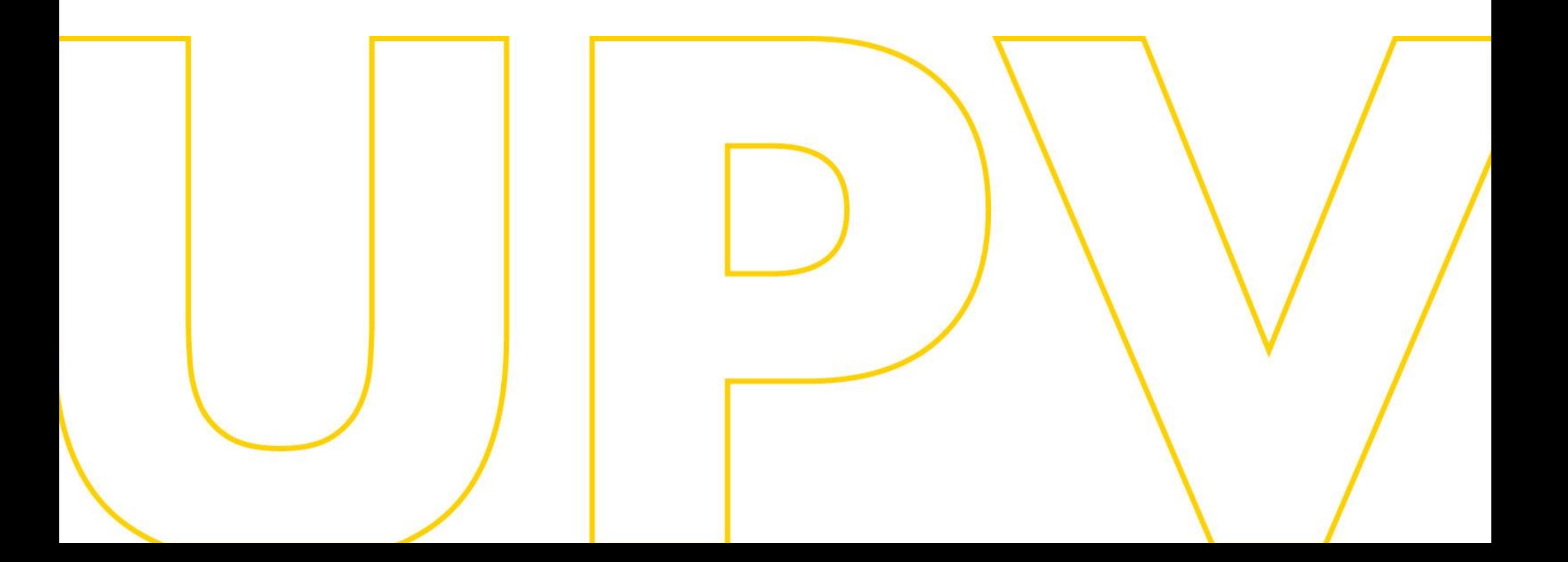

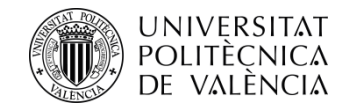

# Manual de preinscripció als màsters de la UPV

# **Per a sol·licitants que aporten estudis d'accés espanyols o estrangers de l'EEES**

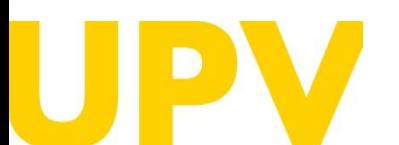

SERVEI D'ALUMNAT

Politècnica de València [www.upv.es](http://www.upv.es/) poli [Consulta]

Última actualització: 28 de març de 2024

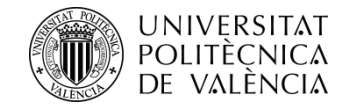

#### Inici UPV :: Servei d'Alumnat

œ

œ

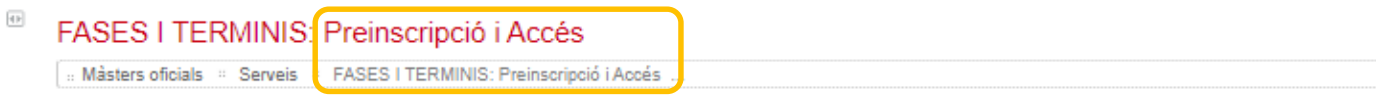

# Si mai has cursat estudis a la UPV, **el primer que necessites és disposar d'un PIN** (clau d'accés).

Pots sol·licitar-lo des de la web del Servei d'Alumnat, en l'apartat *Màsters oficials > Serveis > [Preinscripció](http://www.upv.es/entidades/SA/mastersoficiales/592623normalc.html) i accés > Sol·licitud de PIN (clau).*

# **Sol·licitud de clau i [identificador](https://www.upv.es/pls/soalu/pos_preins.Datos_personales?p_vista=normal&P_IDIOMA=c&P_NOCEE=1) (upv.es)**

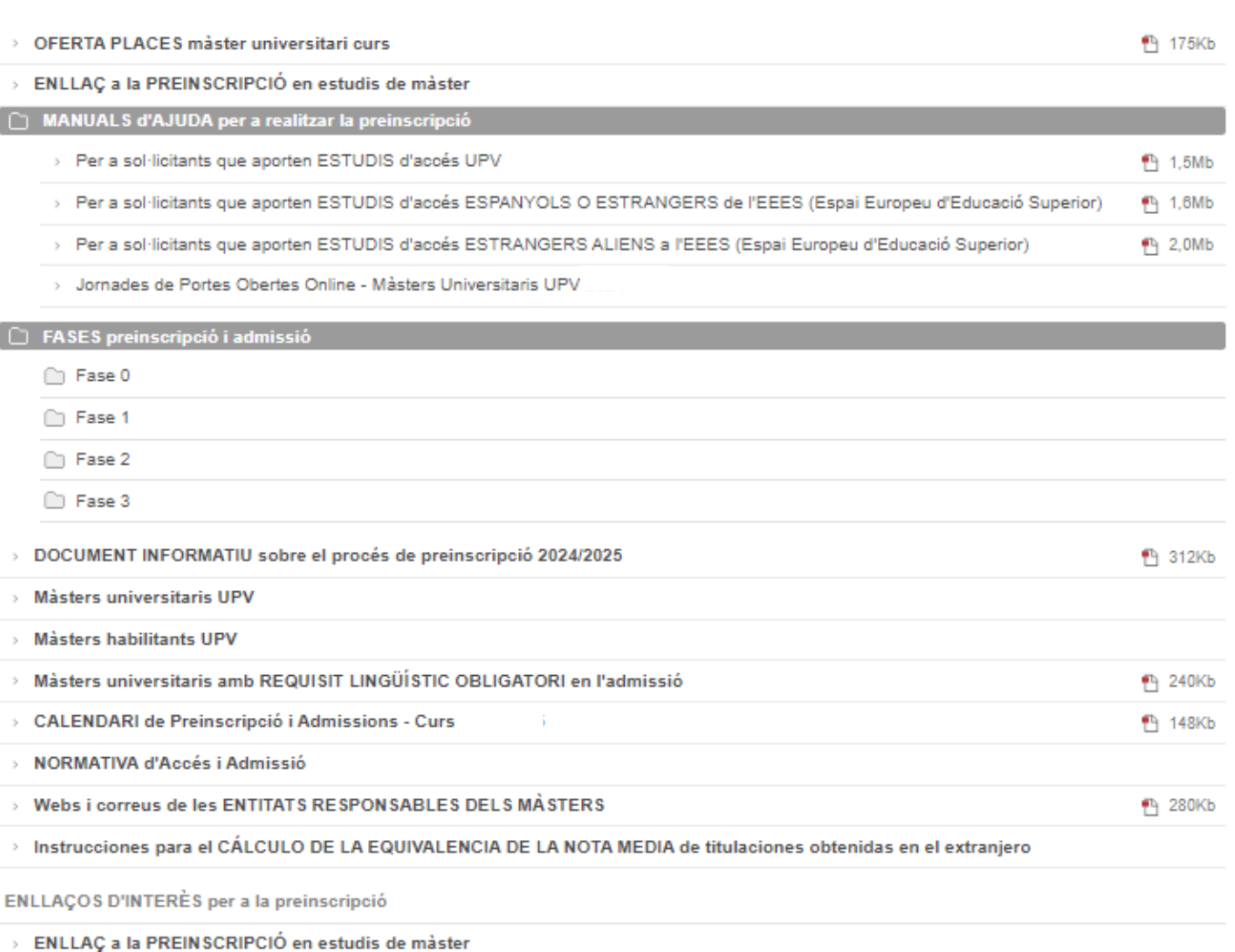

SOL-LICITUD de PIN (clau)

> ENLLAÇ als RESULTATS de la preinscripció (mitjançant IDENTIFICAROR)

SERVEI D'ALUMNAT

Universitat Politècnica de València anticola de València anticola de València de València de València de València de València de València de València de València de València de València de València de València de València [www.upv.es](http://www.upv.es/) poli [Consulta]

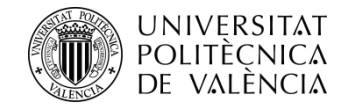

Emplena el formulari amb les teues dades personals.

**És obligatori emplenar els camps subratllats i amb asterisc al final**.

**Comprova** que **l'adreça electrònica** és correcta, ja que és on rebràs el teu **PIN** (clau d'accés).

Quan acabes d'emplenar les dades, prem el botó *Acceptar*.

# Sol·licitud clau i identificador

#### Entrada de Dades Personals

Ha d'omplir el següent formulari per a rebre un identificador i una clau que li permetrà accedir, una vegada rebuts, a la pàgina web de Preinscripció.

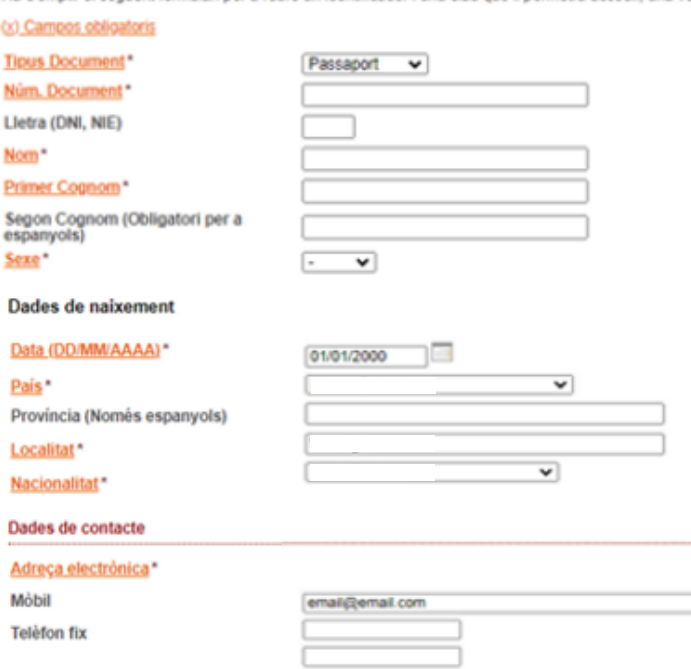

**Direcció** 

correspondència)

País

 $\checkmark$ Adreça postal (Enviament de

Pot usar salts de línia per a estructurar l'adreça adequadament (es recomana usar 3 o 4 línies com a màxim)

Model d'exemple: carrer, núm., pta, escala ... Codi postal - Població ... Provincia/Departament - Pais

#### Informació prèvia a la Preinscripció

Indique qual serà l'estudi d'accés per a cursar el master (açó no significa en qualsevol cas que ja haja realitzat la preinscripció a cap titulació). Quan posteriorment reba un email amb el seu identificador ja podrà accedir novament a la aplicació, per a preinscriure's en la titulació desitjada

#### Estudi d'accès<sup>\*</sup>

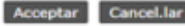

O Les dades personals arreplegades en el procés de preinscripció seran tractats per la Universitat Politècnica de València per a l'organització de la Docència i l'Estudi, així com per a l'exercici de les altres funcions pròpies del Servici Públic de l'Educació Superior, regulades en la Llei Orgànica d'Universitats i en els Estatuts de la Universitat.

D'acont amb el que es disposa en la Llei orgànica 3/2018, de 5 de desembre, de protecció de dades personals i garantia dels drets digitals, els drets d'accés, rectificació, supressió, portabilitat, limitació o oposició pod

SERVEI D'ALUMNAT

[www.upv.es](http://www.upv.es/) poli [Consulta]

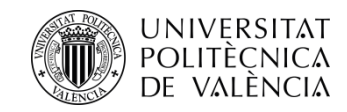

Si has emplenat les dades correctament, **t'apareixerà un missatge de confirmació** .

**Rebràs un correu en l'adreça electrònica indicada** amb un enllaç **(URL) temporal** que hauràs de prémer per a verificar les teues dades en els **15 minuts** següents . El sistema automàticament crearà un **ID d'usuari** i un **PIN (dades d'accés)** que es comunicarà mitjançant un nou correu electrònic .

L'**URL de verificació caduca passats 15 minuts** , per la qual cosa hauràs d'emplenar una altra vegada el formulari per a rebre un nou enllaç amb 15 minuts més de caducitat .

La **tramitació** de la sol·licitud del teu **PIN** (clau d'accés) **no és immediata** . Només es garanteix l'assignació de PIN fins a les 14 h (hora espanyola) de l'últim dia de presentació de sol·licituds de preinscripció .

En cas de no rebre'l, posa't en contacte amb el Servei d'Alumnat - Unitat de Màster, utilitzant el servei **[poli\[Consulta\]](https://www.upv.es/pls/soalu/sic_policonsulta.bienvenida?p_origen=SA&p_idioma=c&p_vista=normal)** .

Inici UPV :: Preinscripció

### Sol·licitud clau i identificador

En breu rebrà en la vostra adreça de correu extern un email per a obtindre les seues dades d'identificació per a poder sol·licitar la Preinscripció. En cas de no rebre-ho,<br>pose's en contacte amb el Servici d'Alumnat de la

Unitat de Màster: (+34) 963879401 o mitjançant PoliConsulta

Universitat Politècnica de València Servici d'Alumnat - Unitat de Màster/Doctorat Camí de Vera s/n 46022 - VALÈNCIA

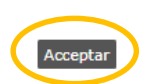

Estimada |

Le informamos que su solicitud de alta de datos personales en la Universitat Politècnica de València ha sido tramitada

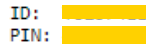

Atentamente, Servicio de Alumnado Universitat Politècnica de València

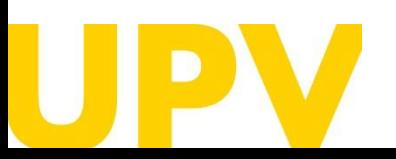

SERVEI D'ALUMNAT

Universitat Politècnica de València / [www.upv.es](http://www.upv.es/) poli [Consulta]

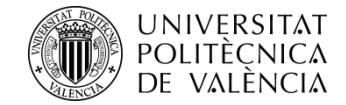

#### Inici UPV :: Servei d'Alumnat

 $\left\vert \Phi\right\vert$ 

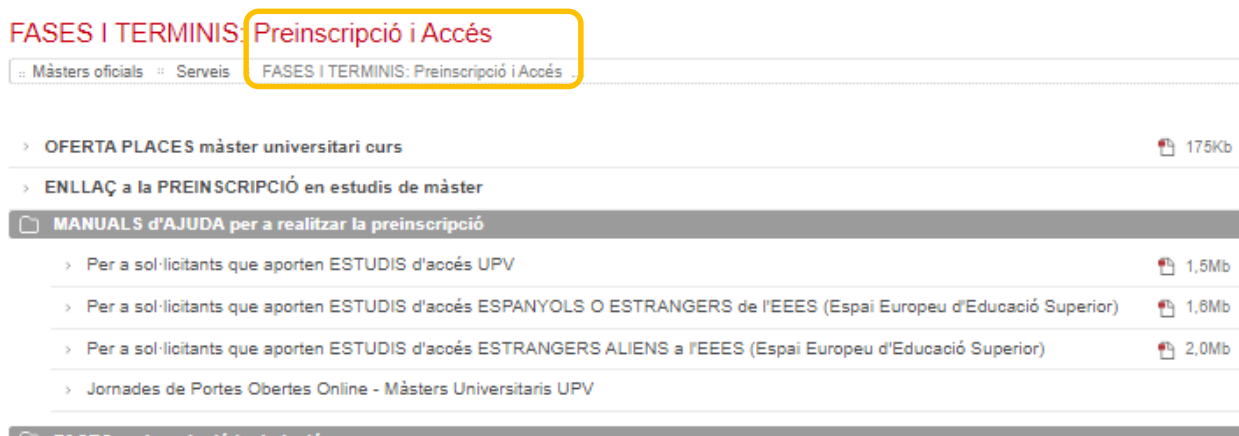

Una vegada tingues el PIN, pots accedir a l'aplicació de preinscripció des de la web del Servei d'Alumnat, en l'apartat *Màsters oficials > Serveis > Preinscripció i accés > ENLLAÇ a la [PREINSCRIPCIÓ](http://www.upv.es/entidades/SA/mastersoficiales/592623normalc.html) en estudis de màster.*

# $\Box$  FASES preinscripció i admissi ◯ Fase 0 □ Fase 1 ◯ Fase 2 ◯ Fase 3 DOCUMENT INFORMATIU sobre el procés de preinscripció 2024/2025 <sup>1</sup> 312Kb Màsters universitaris UPV Màsters habilitants UPV <sup>1</sup>240Kb Màsters universitaris amb REQUISIT LINGÜÍSTIC OBLIGATORI en l'admissió CALENDARI de Preinscripció i Admissions - Curs <sup>4</sup> 148Kb > NORMATIVA d'Accés i Admissió > Webs i correus de les ENTITATS RESPONSABLES DELS MÀSTERS P 280Kb > Instrucciones para el CÁLCULO DE LA EQUIVALENCIA DE LA NOTA MEDIA de titulaciones obtenidas en el extranjero ENLLAÇOS D'INTERÈS per a la preinscripció ENLLAÇ a la PREINSCRIPCIÓ en estudis de màster

- > SOL·LICITUD de PIN (clau)
- ENLLAÇ als RESULTATS de la preinscripció (mitjançant IDENTIFICAROR)
- **CURRICULUM VITAE EUROPEU**

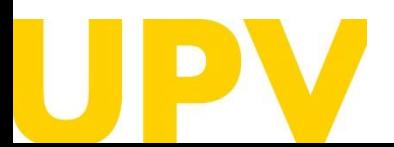

SERVEI D'ALUMNAT

Universitat Politècnica de València  $/$  6  $\,$ [www.upv.es](http://www.upv.es/) poli [Consulta]

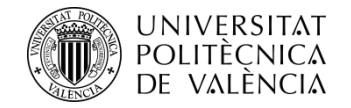

#### Inici UPV :: Preinscripció

# Sol·licitud Preinscripció

#### Instruccions

A continuació, prem en *Sol·licita preinscripció (ja tinc clau i identificador)* dins de l'apartat *Estudiantat procedent d'altres universitats.*

Per a la preinscripció és necessari validar-se.

- 1- L'estudiantat de la UPV ha d'utilitzar el seu DNI i el seu PIN.
- 2- El personal UPV ha d'utilitzar el seu DNI i la seua Clau d'UPVnet.
- 3- L'estudiantat procedent d'altres universitats haurà de sol·licitar una clau i un identificador previ a la preinscripció.

### Estudiantat UPV

Sol·licita preinscripció

#### Personal UPV

Sol·licita preinscripció

#### L'estudiantat procedent d'altres universitats

Sol·licita clau i identificador.

Sol·licita preinscripció (ja tinc clau i identificador)

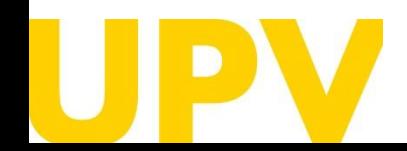

SERVEI D'ALUMNAT

Universitat Politècnica de València  $/7$ [www.upv.es](http://www.upv.es/) poli [Consulta]

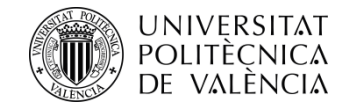

S'obrirà una pàgina en la qual has d'introduir el teu **identificador ID** (en el camp DNI) i el teu **PIN**.

Inici UPV :: Identificació

Identificació UPV. Accedint a aplicació Sol·licitud preinscripció màster

Una vegada identificat, va ser redirigit a l'aplicació.

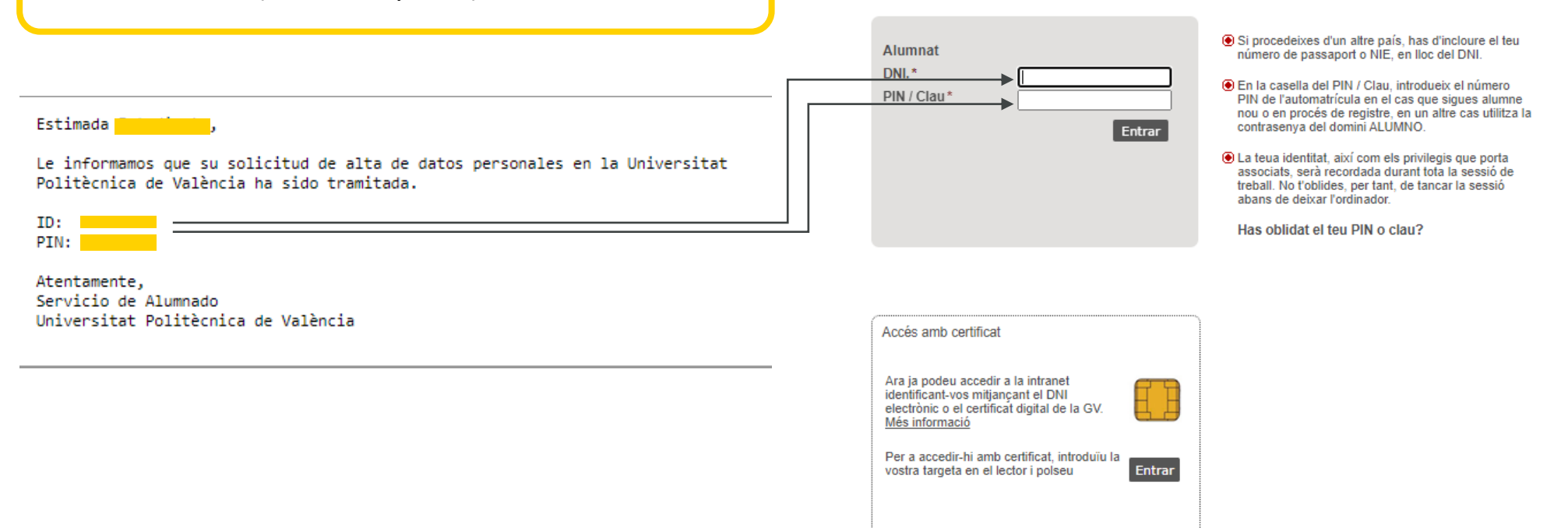

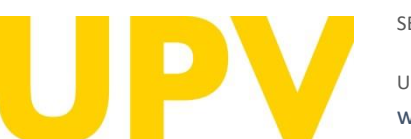

SERVEI D'ALUMNAT

Universitat Politècnica de València  $/ \, 8$ [www.upv.es](http://www.upv.es/) poli [Consulta]

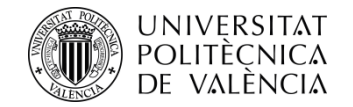

Una vegada t'has identificat, si no ho has fet prèviament, has d'acceptar l'**avís de protecció de dades** (prement el botó *Acceptar*).

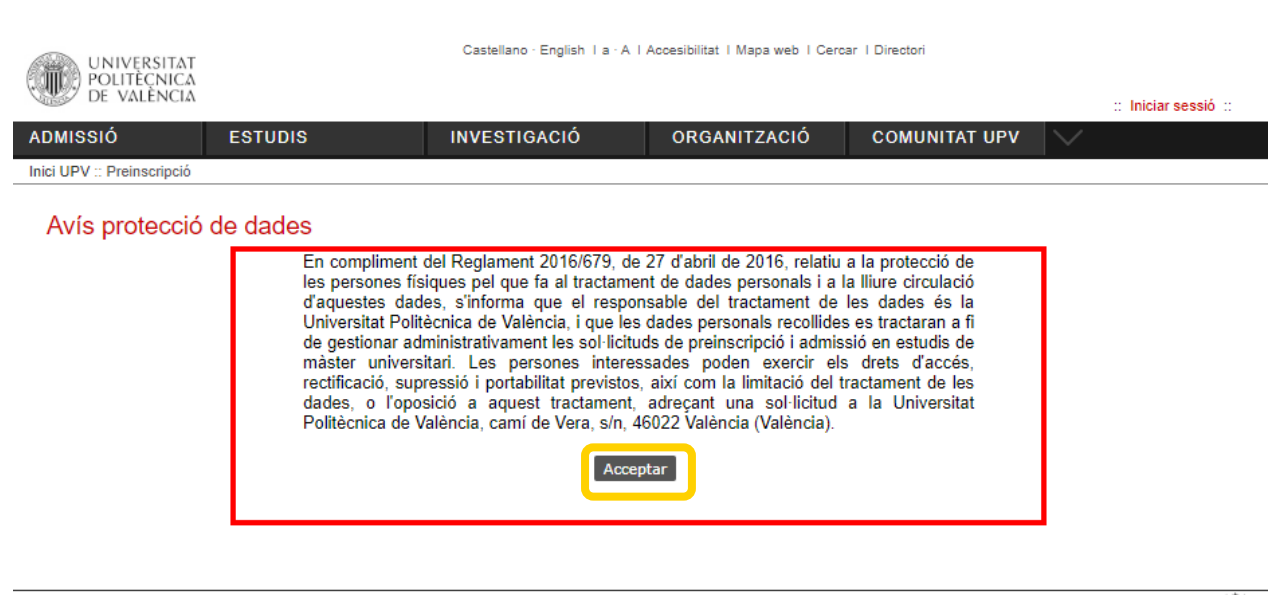

Com arribar | Plânols | Contacte Universitat Politècnica de València @ 2020 · Tel. (+34) 96 387 70 00

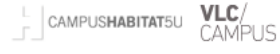

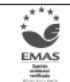

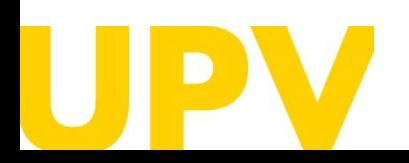

SERVEI D'ALUMNAT

Universitat Politècnica de València **antiche de València de València de València de València** / 9 a de València de València de València de València de València de València de València de València de València de València de [www.upv.es](http://www.upv.es/) poli [Consulta]

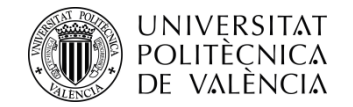

Una vegada t'has identificat, has d'acceptar l'**avís de declaració responsable** per a poder continuar (prement el botó *Acceptar*).

# Avís de declaració responsable

La persona que presenta aquesta preinscripció manifesta sota la seua responsabilitat, d'acord amb l'art. 69 de la Llei 39/2015, d'1 d'octubre, del procediment administratiu comú de les administracions públiques, els termes següents:

- Que compleix els requisits establits en la normativa vigent sobre accés i admissió a estudis de màster universitari.
- · Que la documentació adjunta a la sol·licitud per a la seua acreditació és verac i fidel reflex de l'original que es troba en poder seu.
- · Que la Universitat li pot requerir en qualsevol moment la presentació de la documentació original a l'efecte de verificar-la, i que té l'obligació d'aportar-la.
- · Que coneix que la falta de veracitat de la informació o el falsejament de la documentació presentada comporta la invalidesa de tots els actes administratius dictats d'acord amb aquesta informació o documentació, sense perjudici de la responsabilitat penal o administrativa que poquera derivar-se d'aquesta circumstància.

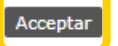

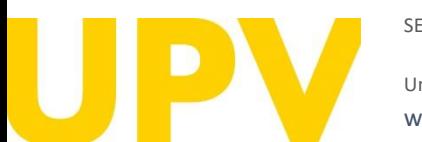

Universitat Politècnica de València  $/$   $10$ [www.upv.es](http://www.upv.es/) poli [Consulta]

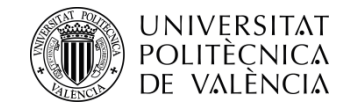

# **El procés de sol·licitud de preinscripció consta de dos passos només:**

**Pas 1:** comprovar les teues **dades personals** i indicar els **estudis cursats** aportats per a accedir a la titulació de màster que vols

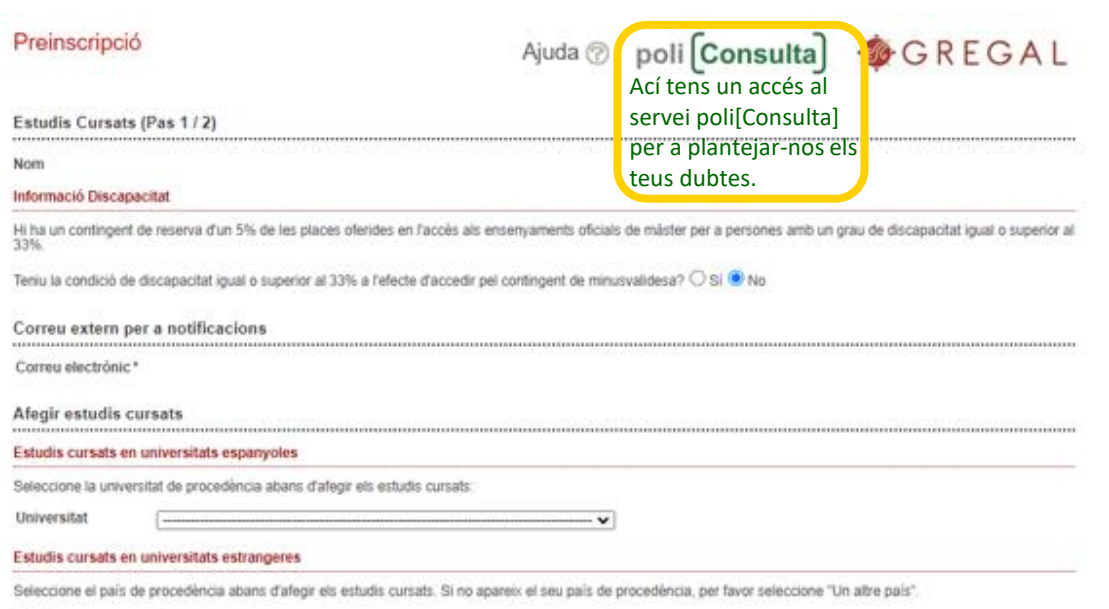

**Pas 2: sol·licitar la preinscripció** en els títols de màster que elegisques

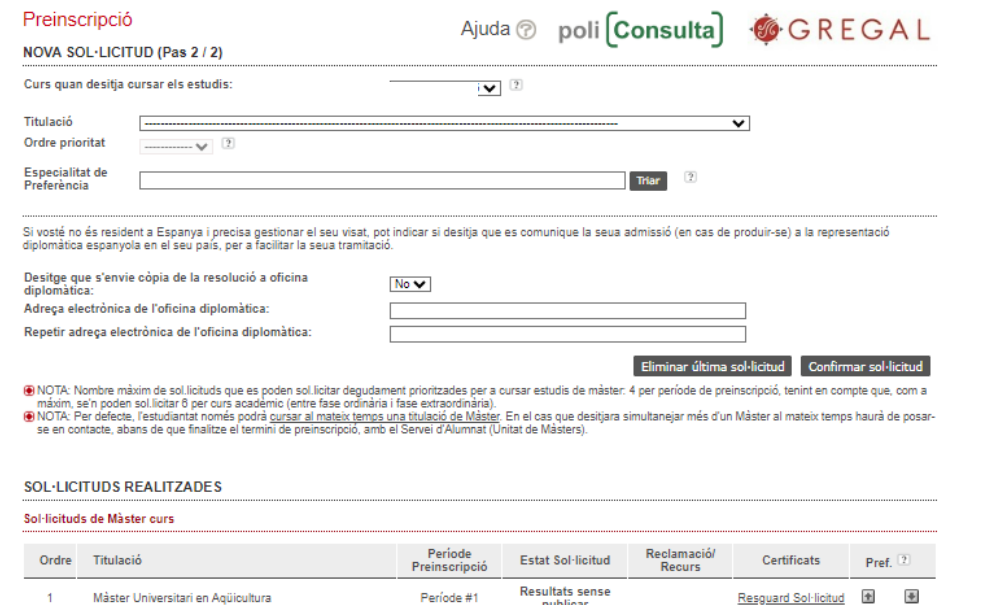

#### **DOCUMENTACIÓ A APORTAR**

A través del següent enllaç s'accedeix a una pàgina on es detallen els documents que la persona sol·licitant ha d'aportar, i es dóna la possibilitat d'adjuntar fitxers que continguen la dita documentació de manera automàtica.

publicar

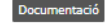

<<<< Tornar al Pas 1 Eixir

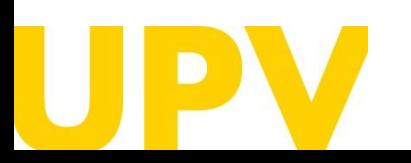

#### SERVEI D'ALUMNAT

Universitat Politècnica de València  $/$   $11$ [www.upv.es](http://www.upv.es/) poli [Consulta]

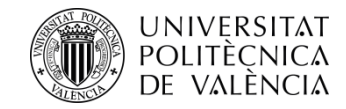

# **Pas 1 . Estudis cursats** que s'aporten per a accedir al màster

La condició de discapacitat igual o superior al 33 % **requereix aportar documentació acreditativa expedida per una comunitat autònoma d'Espanya .**

**Comprova que la teua adreça electrònica** és correcta . A través d'aquesta rebràs les notificacions relacionades amb la preinscripció .

Selecciona la universitat espanyola o el **país de la universitat estrangera** on has cursat els estudis d'accés .

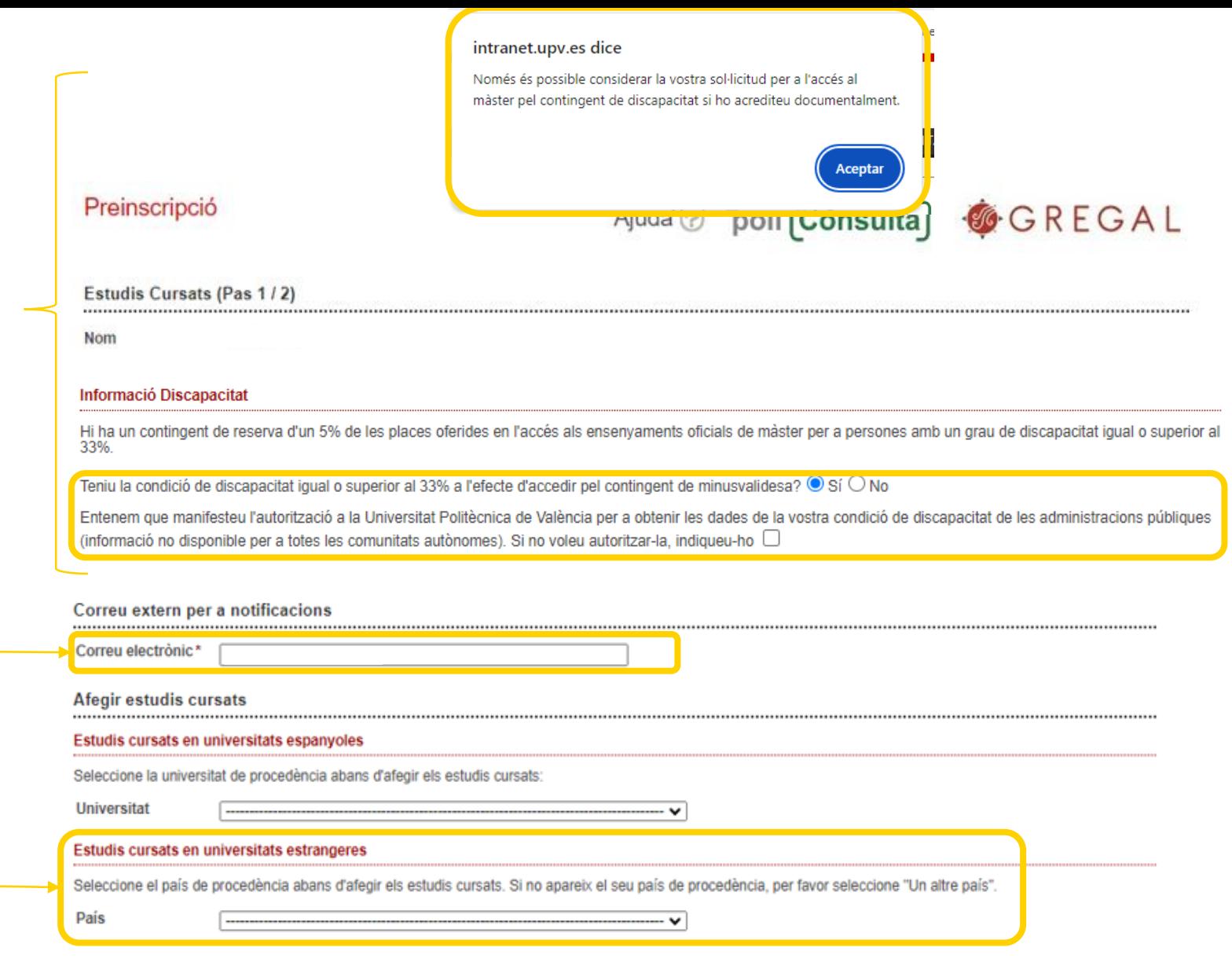

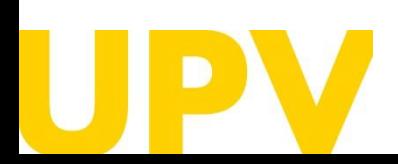

SERVEI D'ALUMNAT

Universitat Politècnica de València */* 12 [www.upv.es](http://www.upv.es/) poli [Consulta]

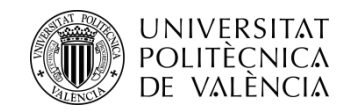

**Si has cursat estudis en una universitat espanyola** , t'apareixerà una finestra com aquesta :

Emplena els camps sobre els estudis que aportes . Recorda que els camps amb asterisc són obligatoris . A continuació n'expliquem alguns :

**Centre :** indica el centre de la universitat seleccionada on has cursat els estudis .

**Estudis :** indica els estudis que has cursat . Es requereix haver **seleccionat prèviament el centre** .

Nota d'estudis: nota mitjana dels estudis (s'admeten fins a 2 decimals) .

**Crèdits superats :** indica el nombre de crèdits superats dels estudis aportats .

A més, **si no has finalitzat els estudis** , has d'indicar el **nombre de crèdits pendents** de finalització sense comptar el TFG, així com el nombre de crèdits pendents que té el TFG i, en cas de tindre'ls , els cursats en mobilitat i en pràctiques externes .

Quan tingues tots els camps correctament emplenats, prem *Accepta* **.**

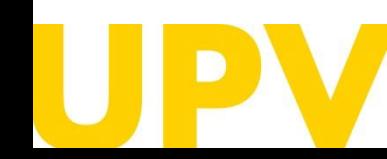

#### SERVEI D'ALUMNAT

Universitat Politècnica de València / 13 [www.upv.es](http://www.upv.es/) poli [Consulta]

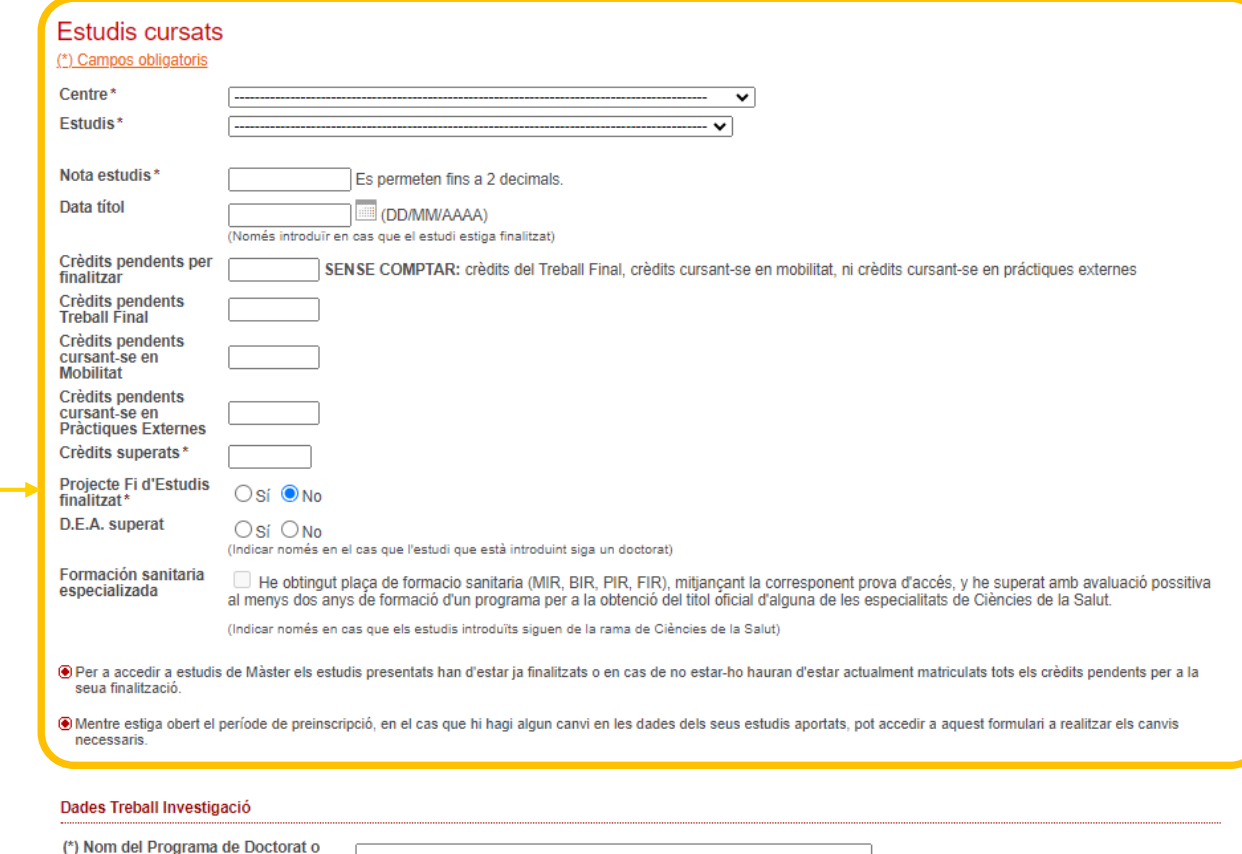

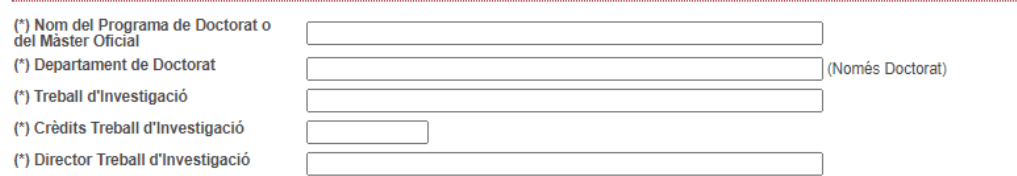

(4) Omplir en el cas que s'estiga introduint un estudi de Doctorat o un Màster Oficial i s'haja realitzat un treball d'investigació

**Observacions** 

Acceptar Cancel.lar

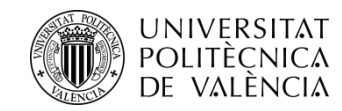

**Si els teus estudis són de l'Espai europeu d'educació superior (EEES)** , t'apareixerà una finestra com la següent :

Emplena els camps sobre els estudis que aportes . Recorda que els camps amb asterisc són obligatoris . A continuació n'expliquem alguns :

Universitat: indica la universitat on has cursat els estudis.

**Estudis cursats :** indica els estudis que has cursat .

**Nota d'estudis :** aquesta nota ha de ser **en base a 10** . Amb aquesta finalitat, es requereix **declaració d'equivalència de notes mitjanes** d'estudis universitaris realitzats en centres estrangers (ministeri competent en matèria d'universitats) . Instruccions per al càlcul [d'equivalència](https://www.universidades.gob.es/equivalencia-de-notas-medias-de-estudios-universitarios-realizados-en-centros-extranjeros/) de la nota mitjana de titulacions obtingudes a l'estranger</u>. A aquelles persones que no aporten aquest document, se'ls assigna un 5 com a nota mitjana d'accés .

**Crèdits de la titulació :** indica el nombre de crèdits dels estudis aportats .

A més, **si no has finalitzat els estudis** , has d'indicar el **nombre de crèdits pendents** de finalització sense comptar el TFG, així com el nombre de crèdits pendents que té el TFG i, en cas de tindre'ls , els cursats en mobilitat i en pràctiques externes .

#### Dades generals

En el cas que no aparega la seua Universitat de procedència, per favor seleccione "Una altra universitat estrangera" I faça constar en Observacions la següent informació: -Nom de la Universitat (nom original sense traduir) -Ciutat

-País

#### (\*) Campos obligatoris

® Posat cas que s'aporten estudis estrangers aliens a l'Espai Europeu d'Educació Superior, s'ha de tractar d'estudis acabats.

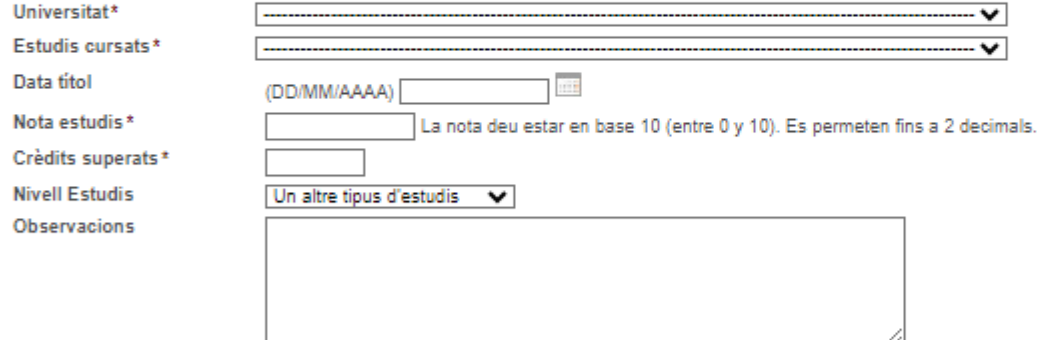

Mentre estiga obert el període de preinscripció, en el cas que hi hagi algun canvi en les dades dels seus estudis aportats, pot accedir a aquest formulari a realitzar els canvis necessaris.

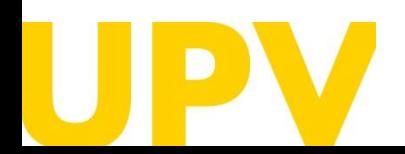

#### SERVEI D'ALUMNAT

Universitat Politècnica de València */* 14 [www.upv.es](http://www.upv.es/) poli [Consulta]

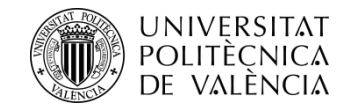

Si els teus estudis han sigut **homologats per part del ministeri competent en matèria d'universitats d'Espanya** , hauràs d'acreditar -ho adjuntant la **credencial** d'homologació del Ministeri .

Recorda que el **procés d'homologació d'un títol és diferent del de la legalització** d'aquest .

[Ací t'expliquem les diferències](http://www.upv.es/entidades/SA/mastersoficiales/1186014normalc.html)

Quan tingues tots els camps correctament emplenats, prem *Acceptar.*

### Dades Treball Investigació

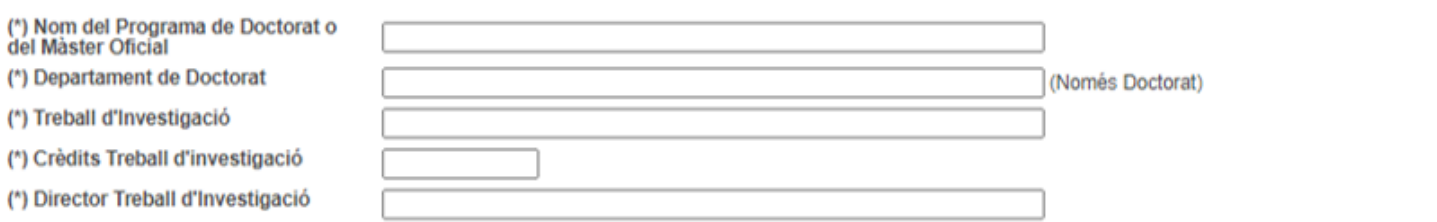

(\*) Omplir en el cas que s'estiga introduint un estudi de Doctorat o un Màster Oficial i s'haja realitzat un treball d'investigació.

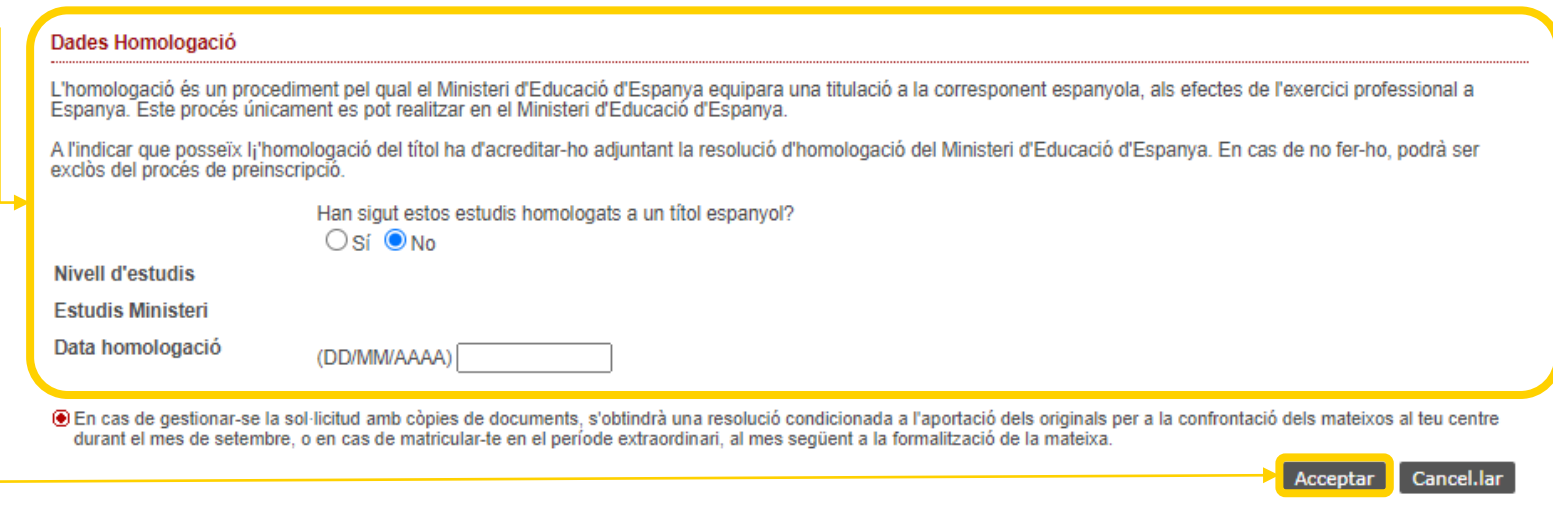

⊙ Recordeu que per a matricular-se d'estudis de Posgrau heu d'haver finalitzat els estudis cursats.

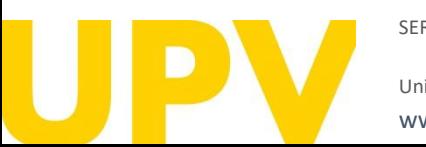

SERVEI D'ALUMNAT

Universitat Politècnica de València / 15 [www.upv.es](http://www.upv.es/) poli [Consulta]

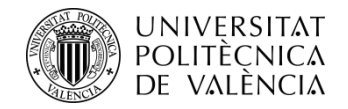

A continuació, pots incloure més estudis (seguint els passos anteriorment descrits), editar els estudis inclosos o eliminar-los.

Quan hages emplenat tots els estudis correctament, pots continuar al **pas 2** del teu procés de preinscripció.

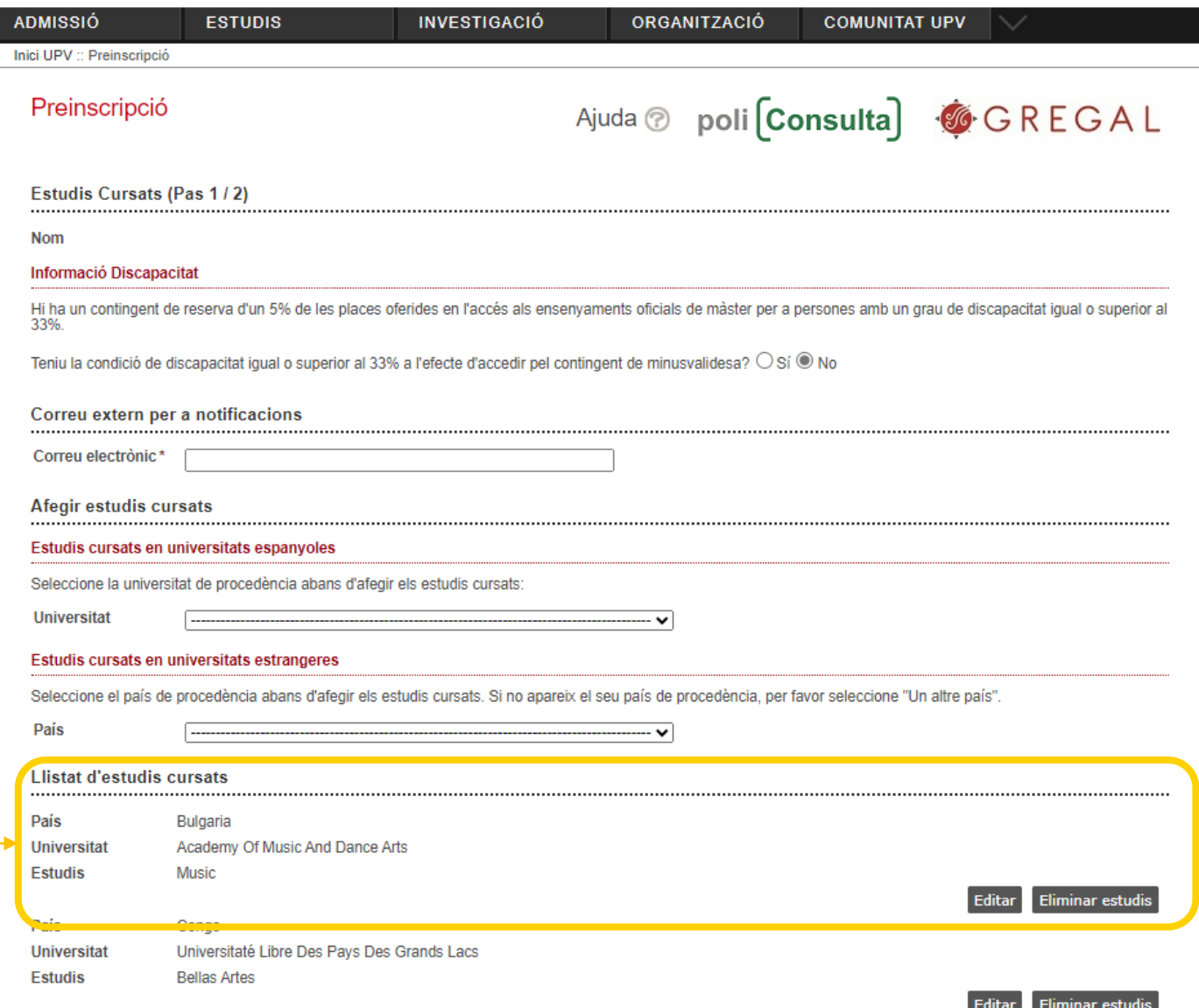

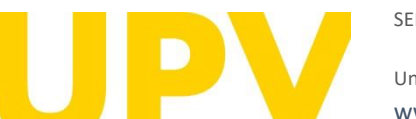

SERVEI D'ALUMNAT

Universitat Politècnica de València / 16 [www.upv.es](http://www.upv.es/) poli [Consulta]

Anar al Pas 2 >>>>

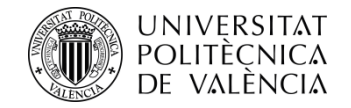

# **Pas 2. Sol·licita la preinscripció** en els títols de màster que elegisques

A continuació indica els estudis de màster en què vols preinscriure't: consulta ací els màsters [universitaris](https://www.upv.es/estudios/posgrado/masteres-por-ramas-es.html) de la UPV.

Pots sol·licitar accés, com a **màxim, a quatre estudis de màster en un període de preinscripció** (indicant l'ordre de prioritat de cadascun), i com a **màxim, a sis estudis de màster en un curs acadèmic**.

Si el màster té especialitat, pots alhora triar l'especialitat de preferència.

Pots rebre **notificacions** de documentació específica requerida per alguns títols de màster. Llig detingudament aquestes notificacions.

Quan hages emplenat tots els camps, prem en *Confirmar sol·licitud*.

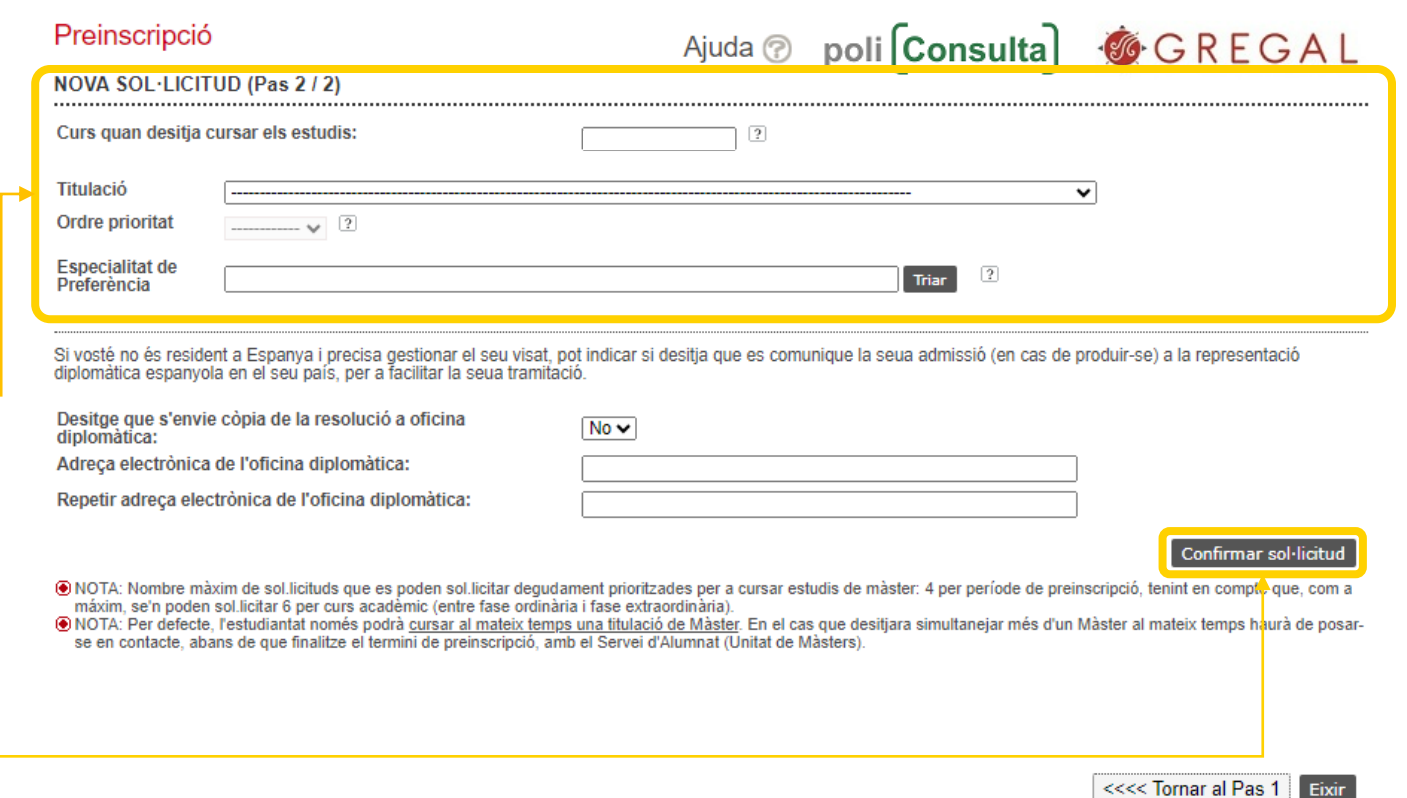

Pensa bé en els títols de màster on vols preinscriure't.

Una vegada confirmada la sol·licitud, **no podràs desfer-la.**

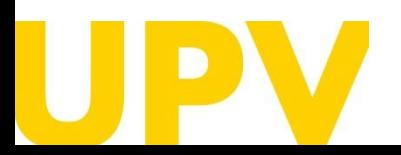

SERVEI D'ALUMNAT

Universitat Politècnica de València */* 17 [www.upv.es](http://www.upv.es/) poli [Consulta]

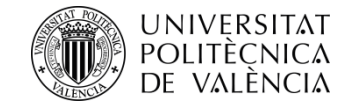

**Llig detingudament** qualsevol de les notificacions que reps des del teu navegador; t'ajudaran en el procés de sol·licitud de preinscripció. Ací tens alguns exemples:

# intranet.upv.es dice

Sol·licitud realitzada en el MÀSTER UNIVERSITARI EN ARQUITECTURA AVANÇADA, PAISATGE, URBANISME I DISSENY (recorde que ha d'adjuntar/enviar la documentació requerida)

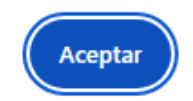

# intranet.upv.es dice

No es pot accedir a un màster habilitant aportant una titulació d'accés estrangera, llevat que estiga homologada pel ministeri espanyol competent en la matèria.

Aceptar

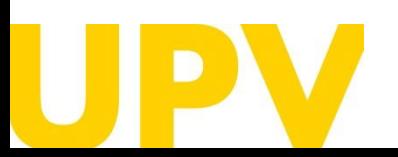

#### SERVEI D'ALUMNAT

Universitat Politècnica de València / 18 [www.upv.es](http://www.upv.es/) poli [Consulta]

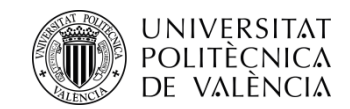

Després de confirmar la primera sol·licitud, pots continuar afegint **noves sol·licituds per ordre de prioritat** . Has de tenir en compte que l'admissió en un màster sol·licitat en millor preferència comporta l'anul·lació de la resta de màsters que s'han sol·licitat amb pitjor preferència .

En aquest apartat es detallen **tots els estudis de màster als quals t'has preinscrit .** Pots canviar l'**ordre de preferència** (mentre estiga obert el termini de presentació de sol·licituds) . També pots imprimir els **resguards** de les sol·licituds de preinscripció .

Adjunta tota la **documentació** requerida **(preferiblement en PDF) .**

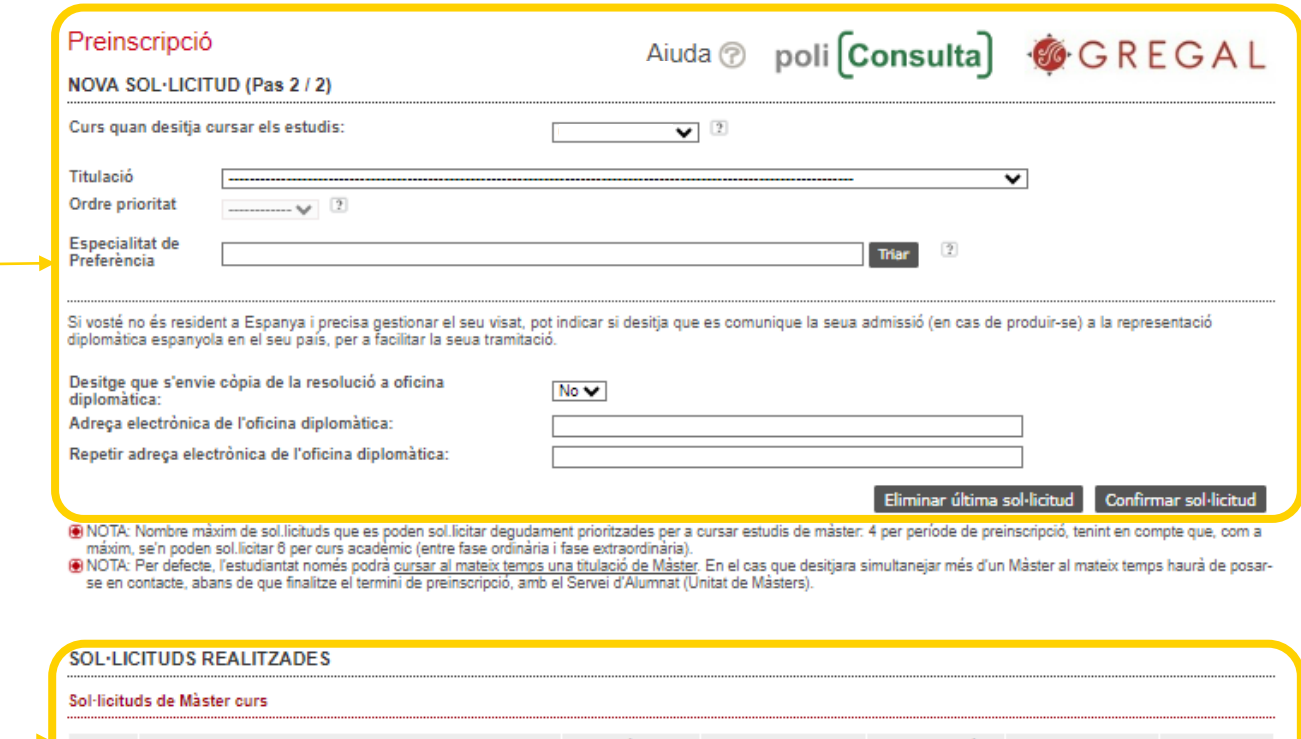

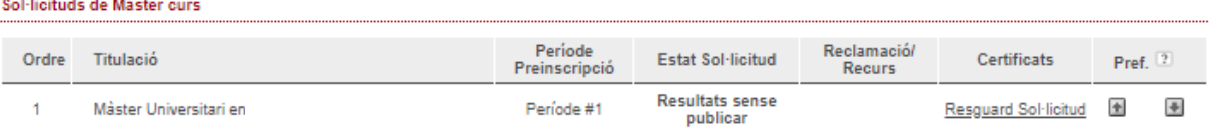

**DOCUMENTACIÓ A APORTAR** 

A través del següent enllaç s'accedeix a una pàgina on es detallen els documents que la persona sol·licitant ha d'aportar, i es dóna la possibilitat d'adjuntar fitxers que continguen la dita documentació de manera automàtica.

<<<< Tornar al Pas 1

Documentació

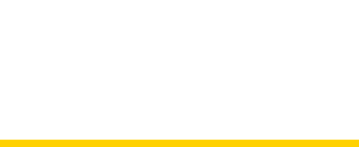

SERVEI D'ALUMNAT

Universitat Politècnica de València / 19 [www.upv.es](http://www.upv.es/) poli [Consulta]

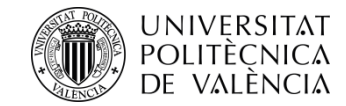

Llig detingudament tota la **documentació,** tant **general** com **específica,** del màster seleccionat que has d'aportar.

Aquest és l'espai on has de pujar la **documentació general** . Tria el tipus de document, afig un text de descripció, tria el fitxer que cal pujar (**preferiblement PDF**) i prem en el botó *Pujar document* . És important que selecciones correctament la descripció del document que pujaràs . Una vegada penjada la documentació, **no podràs esborrar -la .**

Aquest és l'espai on has de pujar, si s'escau, la **documentació específica** . És important que seleccions correctament la descripció del document que es pujarà . Una vegada penjada la documentació, **no podràs esborrar -la .**

## Preinscripció

Documentació que la persona sol·licitant ha d'aportar

- > Còpia del document identificatiu (DNI, NIE, ...)
- > Còpia del títol (excepte estudiants titulats UPV)
- > Còpia de l'expedient acadèmic (excepte estudiants titulats UPV)
- ≻ Certificat de nombre de crèdits pendents de superar en els estudis d'accés (amb indicació expressa dels crèdits corresponents al TFG) i de que està matriculat/matriculada de tot allò pendent per a finalitzar (a excepció, en el seu cas, del TFG). No necesari per a estudis finalitzats ni per a estudis cursats en la UPV.
- Curriculum Vitae (segons model europeu disponible ací)
- > Certificat, emés per la universitat d'origen o organisme competent, on s'especifique que la titulació obtinguda per la persona sol·licitant li faculta en el país d'origen per a cursar els estudis que a continuació va a sol·licitar (Només per a estudis d'accés estrangers no Homologats)
- > Documentació acreditativa de matrícula parcial si s'ha habilitat
- » Documentació específica Màster Universitari en Arquitectura Avançada, Paisatge, Urbanisme i Disseny: Certificat B1 espanyol o superior (per a alumnes de països que no tenen l'espanyol com a llengua oficial (http://www.upv.es/titulaciones/MUAAPUD/info/1156099normalc.html)
- > Documentació específica Màster Universitari en Arquitectura Avançada, Paisatge, Urbanisme i Disseny: Portafoli

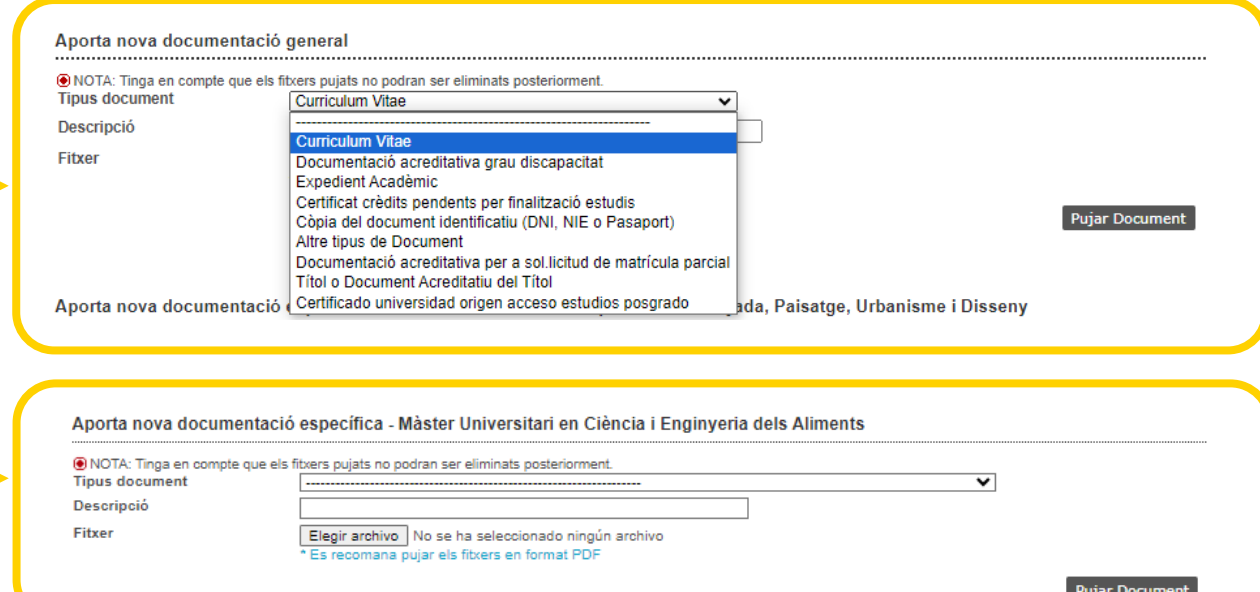

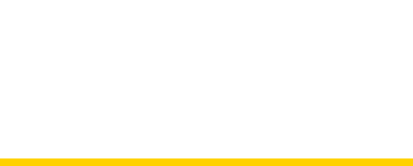

#### SERVEI D'ALUMNAT

Universitat Politècnica de València / 20 [www.upv.es](http://www.upv.es/) poli [Consulta]

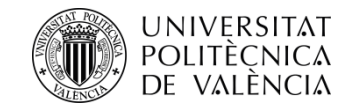

Una vegada has triat les titulacions de màster, pots canviar l'ordre de preferència ací.

**Recorda** que l'admissió en un màster sol·licitat en millor preferència comporta l'anul·lació de la resta de màsters sol·licitats en pitjor preferència.

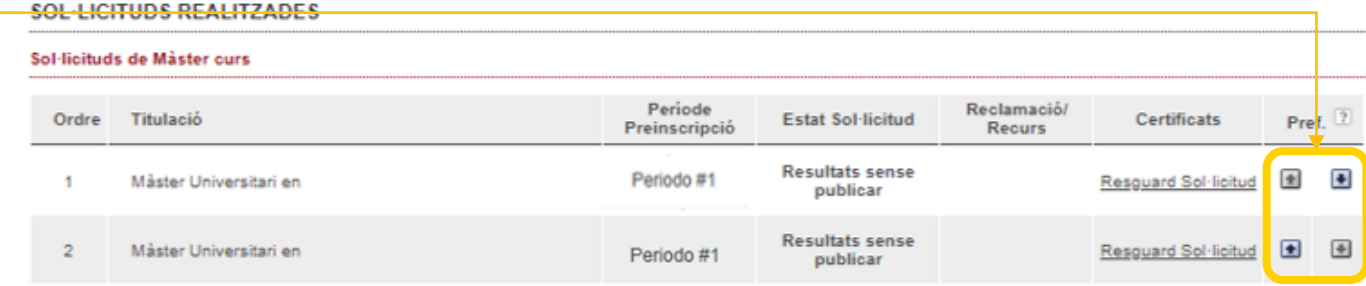

## **DOCUMENTACIÓ A APORTAR**

A través del següent enllaç s'accedeix a una pàgina on es detallen els documents que la persona sol·licitant ha d'aportar, i es dóna la possibilitat d'adjuntar fitxers que continguen la dita documentació de manera automàtica.

Quan hages acabat el procés de sol·licitud de preinscripció, pots **eixir** prement aquest botó.

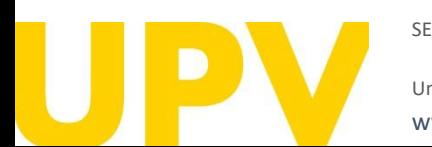

SERVEI D'ALUMNAT

Universitat Politècnica de València  $/21$ [www.upv.es](http://www.upv.es/) poli [Consulta]

Documentac

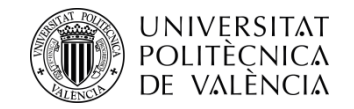

Després de realitzar la preinscripció, pots descarregar-te el **resguard** de sol·licitud d'accés.

**La data límit de consideració de condicions acadèmiques** és la indicada en cada fase en el calendari [acadèmic](http://www.upv.es/entidades/SA/ciclos/528203normalc.html) del curs. És a dir, per a valorar la teua sol·licitud d'admissió, **només es tindran en compte els mèrits acreditats fins a la data indicada**.

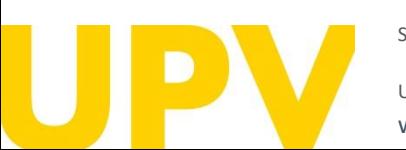

#### SERVEI D'ALUMNAT

[www.upv.es](http://www.upv.es/) poli Consulta

## **RESGUARD SOL·LICITUD D' ACCÉS**

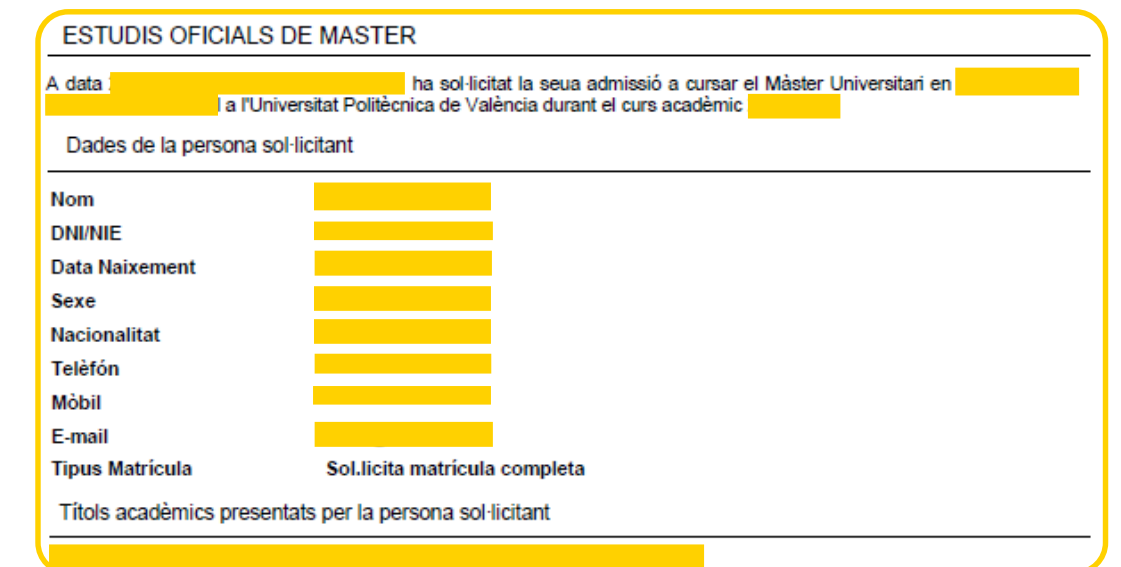

Per a qualsevol aclariment que puguem facilitar-li per aquesta via, quedem a la seua disposició en:

Universitat Politècnica de València - Servicio de Alumnado - Unitat de Masters Camino de Vera, s/n - 46022 VALENCIA - Telf.: 963879401

Web: http://www.upv.es/po Polifconsulta]: http://www.upv.es/policonsulta/v/SA

Data de consideració de les condicions acadèmiques: En la valoració de la sol.licitud d'admissió només es tindran en compte els mèrits acreditats fins a la data indicada.

En compliment del Reglament 2016/679, de 27 d'abril de 2016, relatiu a la protecció de les persones físiques pel que fa al tractament de dades personals i a la lliure circulació d'aquestes dades, s'informa que el responsable del tractament de les dades és la Universitat Politècnica de València, i que les dades personals recollides es tractaran a fi de gestionar administrativament les sol·licituds de preinscripció i admissió en estudis de màster universitari. Les persones interessades poden exercir els drets d'accés, rectificació, supressió i portabilitat previstos, així com la limitació del tractament de les dades, o l'oposició a aquest tractament, adreçant una sol·licitud a la Universitat Politècnica de València, camí de Vera, s/n, 46022 València (València).

La persona que presenta aquesta preinscripció manifesta sota la seua responsabilitat, d'acord amb l'art. 69 de la Llei 39/2015, d'1 d'octubre, del procediment administratiu comú de les administracions públiques, els termes següents:

- Que compleix els requisits establits en la normativa vigent sobre accés i admissió a estudis de màster universitari.
- Que la documentació adjunta a la sol·licitud per a la seua acreditació és veraç i fidel reflex de l'original que es troba en poder seu. - Que la Universitat li pot requerir en qualsevol moment la presentació de la documentació original a l'efecte de verificar-la, i que té l'obligació d'aportar-la.

- Que coneix que la falta de veracitat de la informació o el falsejament de la documentació presentada comporta la invalidesa de tots els actes administratius dictats d'acord amb aquesta informació o documentació, sense perjudici de la responsabilitat penal o Universitat Politècnica de València de València de Manuel de València de Manuel de València de València de València de València de València de València de València de València de València de València de València de Valènci

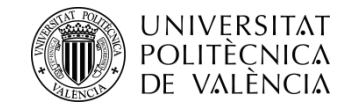

# **Recorda que tens diferents fases** on poder realitzar el procés de sol·licitud d'admissió a qualsevol de les titulacions de màster :

FASE 0. Període de preinscripció anticipada al període ordinari (fases 1 o 2, a elecció de cada màster) dirigit exclusivament a titulades i titulats estrangers sense nacionalitat europea i sense residència legal en algun dels estats de la Unió Europea, a fi que disposen d'antelació suficient per a tramitar visats d'estudis, beques o permisos. Aquest període anticipat està disponible només per a alguns màsters universitaris. No resulta d'aplicació a màsters habilitadors .

# **Presentació de sol·licituds :**

- **Per a màsters que van a la fase 1 : del 15 de novembre de 2023 al 15 de febrer de 2024**
- · Per a màsters que van a la fase 2: del 15 de novembre de 2023 al 30 de maig de **2024**

**FASE 1 .** Aquesta fase és opcional per als màsters universitaris que sol·liciten fer ús d'aquesta abans de l' 1 de febrer de 2024 .

# • **De l' 1 de març al 3 de maig de 2024**

**FASE 2 .** En aquesta fase s'obri el període de preinscripció de tots els màsters que no han concorregut a la fase 1 , com també dels màsters que tenen vacants després dels resultats d'admissió de la fase 1 .

## • **Del 17 al 28 de juny de 2024**

**FASE 3 .** En aquesta fase s'obri el període de preinscripció únicament per a màsters amb places vacants .

• **Dos períodes diferenciats : del 29 de juliol al 2 d'agost de 2024 , i del 26 d'agost al 6 de setembre de 2024 .**

**[Més informació](http://www.upv.es/entidades/SA/mastersoficiales/592623normalc.html)**

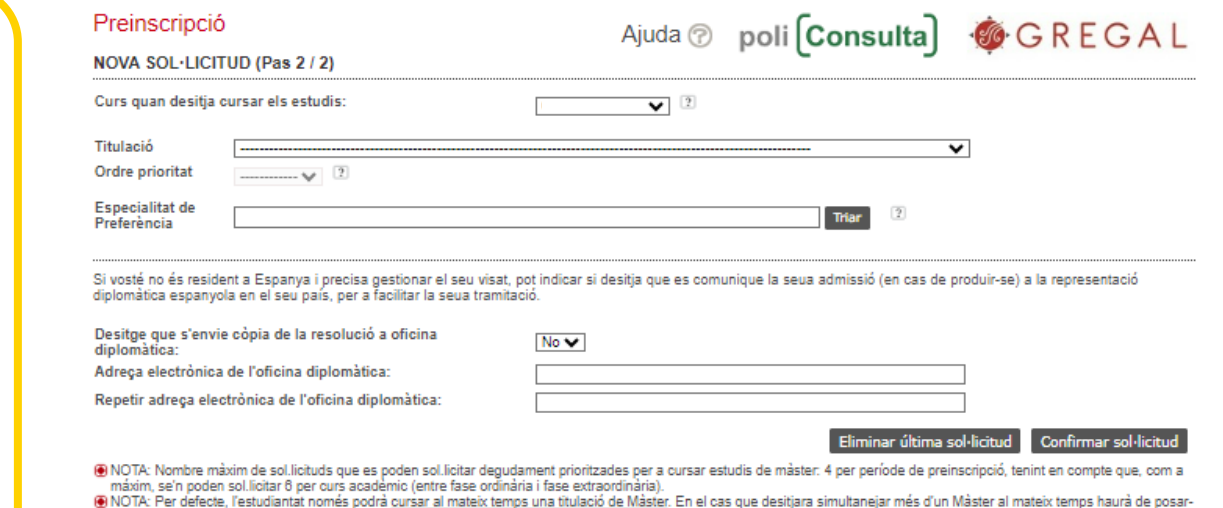

se en contacte, abans de que finalitze el termini de preinscripció, amb el Servei d'Alumnat (Unitat de Màsters).

#### SOL·LICITUDS REALITZADES

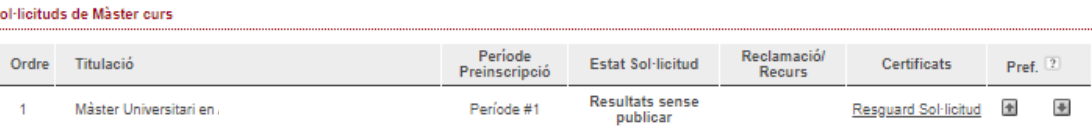

#### **DOCUMENTACIÓ A APORTAR**

A través del següent enllaç s'accedeix a una pàgina on es detallen els documents que la persona sol·licitant ha d'aportar, i es dóna la possibilitat d'adjuntar fitxers que<br>continguen la dita documentació de manera automàti

Documentació

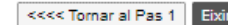

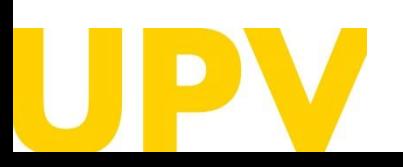

SERVEI D'ALUMNAT

Universitat Politècnica de València / 23 [www.upv.es](http://www.upv.es/) poli [Consulta]

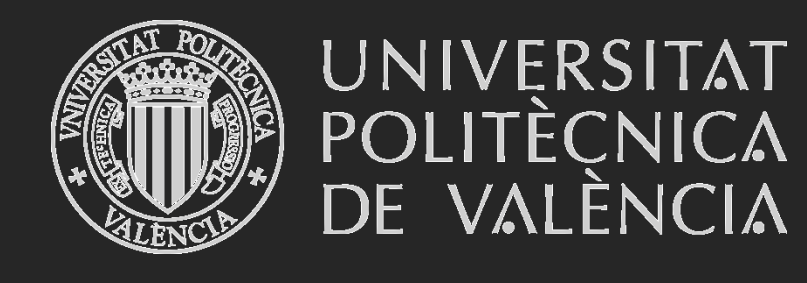

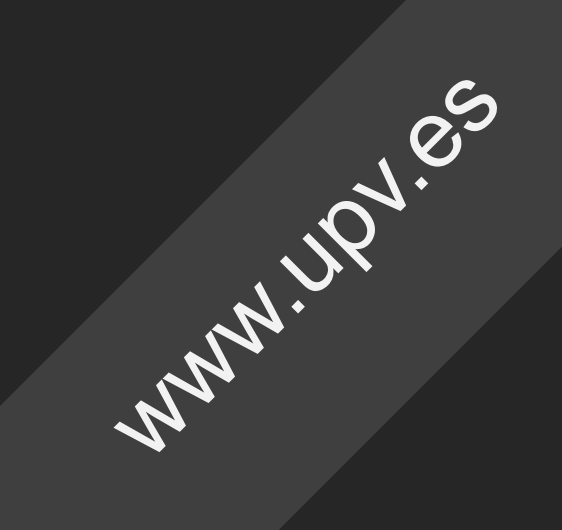